# **Videohodina na ZŠ Cihelní Jak na to?**

### **Budete potřebovat:**

Počítač či notebook s kamerou

nebo

#### Tablet či mobil, kde si stáhnete aplikaci **Google Meet** Google Meet Obchod **OTEVŘÍT**

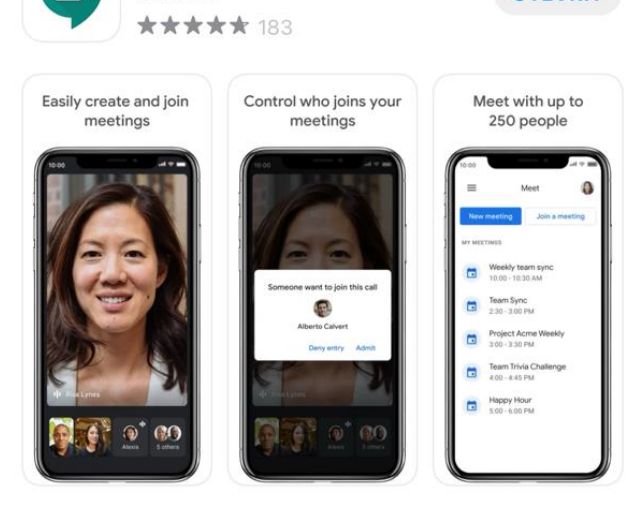

Pozvánka na videohodinu Vám přijde do emailu

1. Buďto jako Pozvánka

 na budoucí Videohodinu...

...s odkazem, na který v daný den a čas kliknete, a to Vás automaticky přesměruje do správné videohodiny , kde opět dáte připojit, a máte hotovo

Pozvánka: ČJ5 - TRZ (Hra na deset hvězd - online) - po 19. říj 2020 10:30AM - 11AM (SELČ) zpravodaj@cihelni.cz)

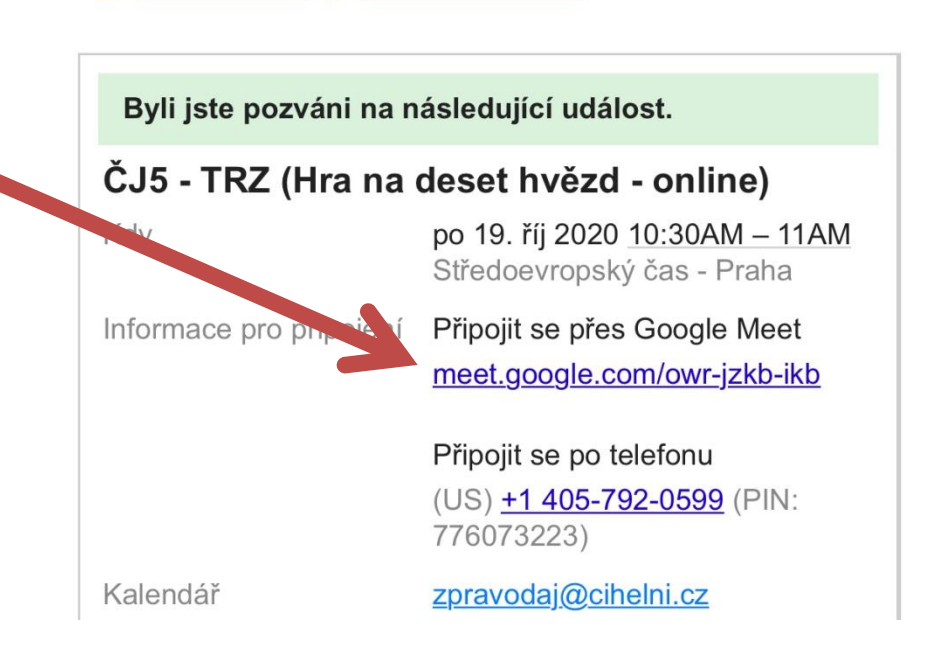

## 2.Nebo jako Pozvánka na právě probíhající Videohodinu

### Právě se děje: Lenka Trzaskaliková vás zve na videohovor

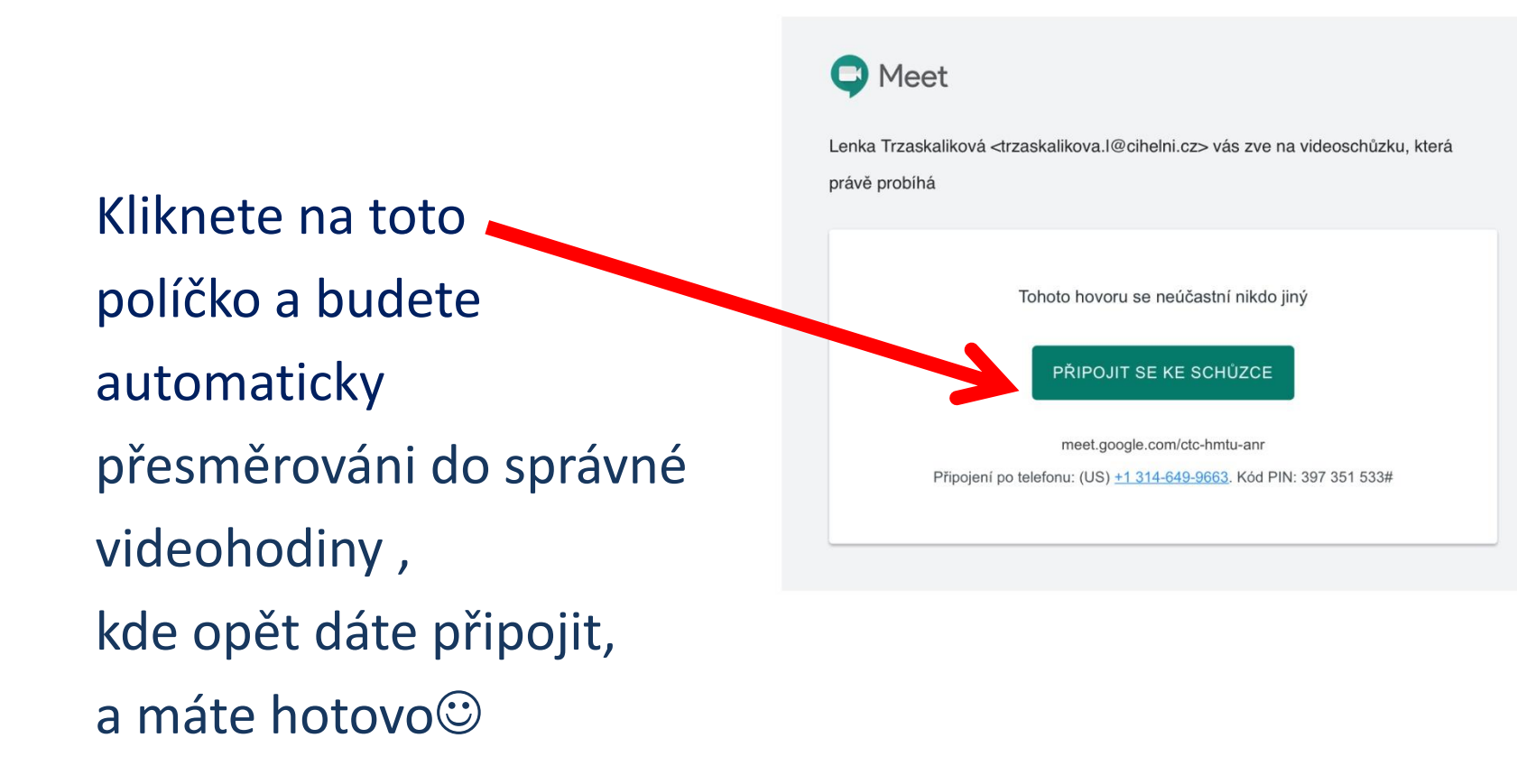

## **Je důležité, aby učitel měl Vaši aktuální emailovou adresu**

**Žáci 1. až 4. tříd**

Pozvánka na videohodinu bude zaslána **na email rodičům**, který má učitel k dispozici. **Žáci 5. až 9. tříd**

Pozvánka na videohodinu bude zaslána **na žákovské emaily**, které jim byly zřízeny naší školou (každý žák by měl znát).

**Pokud si nepamatujete**, kontaktujte pana učitele Sikoru sikora.p@cihelni.cz

## **Aplikace Google Meet**

V aplikaci budete přihlášení pod svým účtem, který máte v mobilním telefonu.

Ideální je, kdyby stejný email měl na Vás i Váš učitel.

## Žáci, kteří už mají školní email, by si jej tam měli přidat.

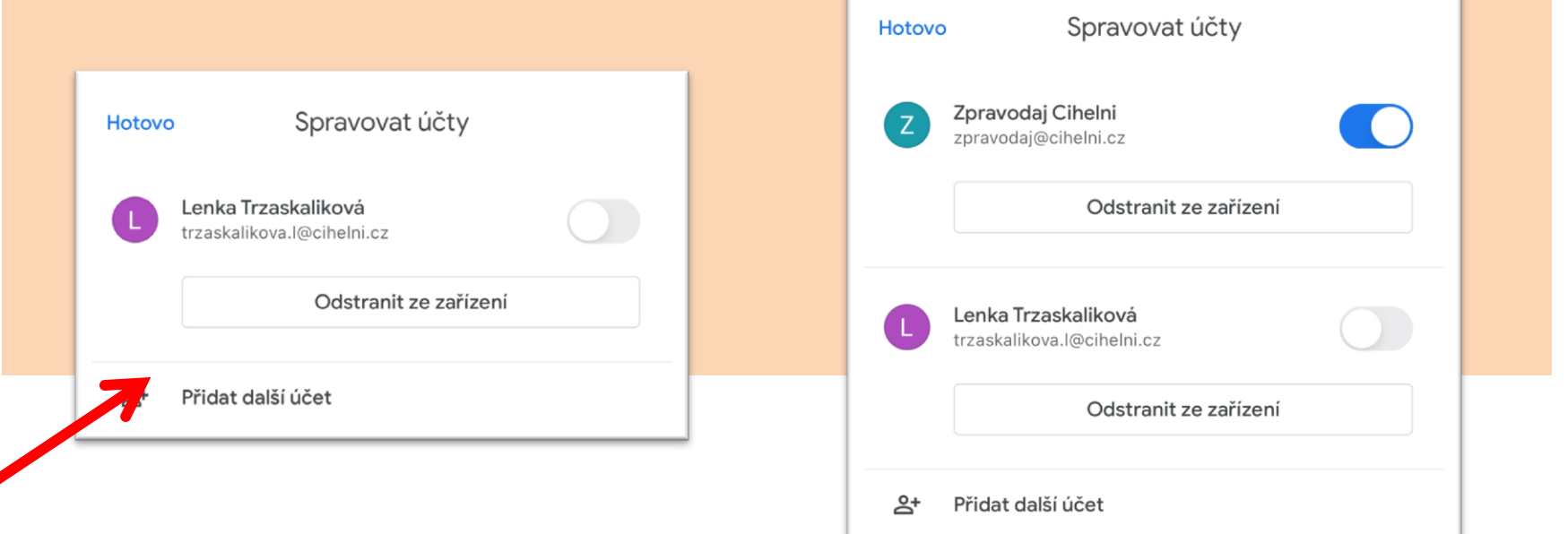